# Dell Portable Backup Hard Drive Guide d'utilisation

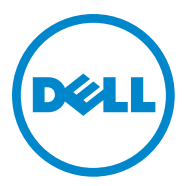

#### Remarques, mises en garde et avertissements

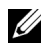

**EXAMPLE** : Une REMARQUE indique des informations importantes qui peuvent vous aider à mieux utiliser votre ordinateur.

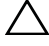

A MISE EN GARDE : Une MISE EN GARDE indique un risque d'endommagement du matériel ou de perte de données et vous indique le moyen d'éviter le problème.

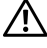

AVERTISSEMENT : Un AVERTISSEMENT indique un risque d'endommagement du matériel, de blessures corporelles, voire de danger de mort.

#### © 2014 Dell Inc. Tous droits réservés.

 $\mathcal{L}_\text{max}$  , where  $\mathcal{L}_\text{max}$ 

2014-02 Rév. A02

Ce produit est protégé par la législation américaine et internationale sur les droits d'auteur et la propriété intellectuelle. Dell et le logo Dell sont des marques commerciales de Dell Inc. aux États-Unis et/ou dans d'autres juridictions. Tous les autres noms et marques mentionnés dans le présent document sont des marques commerciales de leurs détenteurs respectifs.

### Sommaire

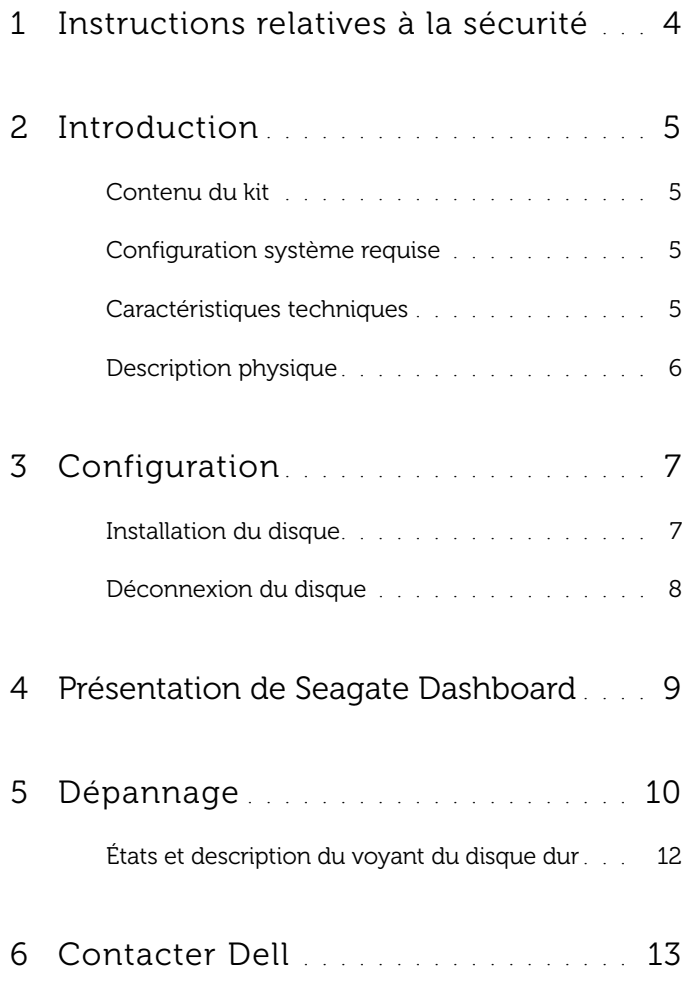

## <span id="page-3-0"></span>Instructions relatives à la sécurité

Respectez les consignes de sécurité suivantes pour protéger votre disque dur externe contre d'éventuels dommages et pour garantir votre propre sécurité.

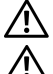

 $\bigwedge$  AVERTISSEMENT : Ne faites pas tomber le disque et ne le secouez pas.

AVERTISSEMENT : Veillez à ne pas déconnecter ou déplacer le disque lorsqu'il est en cours d'utilisation.

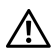

 $\bigwedge$  AVERTISSEMENT : Seul un technicien de maintenance agréé est habilité à entreprendre la plupart des travaux de réparation. N'effectuez que les opérations de dépannage autorisées dans la documentation de votre produit ou indiquées en ligne ou par téléphone par l'équipe de maintenance et de support.

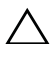

 $\wedge$  MISE EN GARDE : Les dommages survenus lors d'une intervention sur le produit non autorisée par Dell ne sont pas couverts par votre garantie.

 $\wedge$  MISE EN GARDE : Pour éviter toute perte de données, enregistrez et fermez tous les fichiers ouverts, puis quittez tous les programmes ouverts avant d'éteindre votre ordinateur.

### <span id="page-4-0"></span>Introduction

Le disque dur externe portable Dell est une solution de stockage pratique pour répondre à tous vos besoins de sauvegarde, de migration et de partage des données.

Ce guide d'utilisation contient des instructions d'installation détaillées, ainsi que d'autres informations importantes sur votre produit.

#### <span id="page-4-1"></span>Contenu du kit

- Disque dur externe portable Dell : 500 Go / 1 To / 2 To
- Interface USB 3.0
- Câble USB 3.0 de 46 cm
- Guide de démarrage rapide
- Carte de garantie Chine
- Fiche technique d'informations relative à la sécurité, l'environnement et la réglementation
- Fiche des conditions générales

#### <span id="page-4-2"></span>Configuration système requise

- Windows 8
- Windows 7

#### <span id="page-4-3"></span>Caractéristiques techniques

Caractéristiques du disque dur

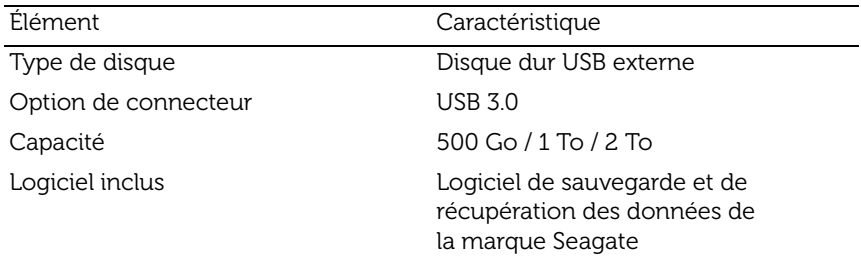

#### <span id="page-5-0"></span>Description physique

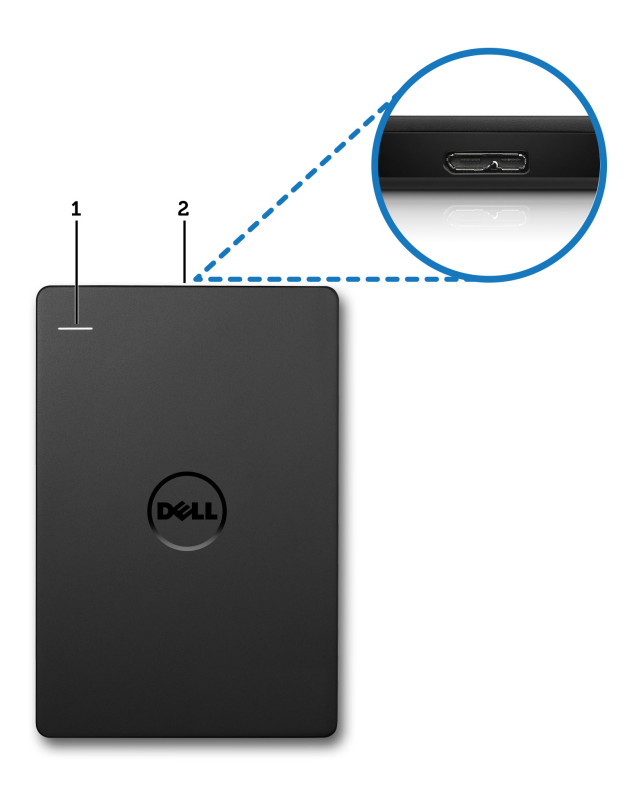

- 1 Voyant d'activité du disque dur
- 2 Connecteur du câble du disque dur

### <span id="page-6-0"></span>Configuration

#### <span id="page-6-1"></span>Installation du disque

1 Connectez le disque dur externe sur un port USB 3.0 de votre ordinateur. Le disque est également compatible avec les ports USB 2.0 de votre ordinateur.

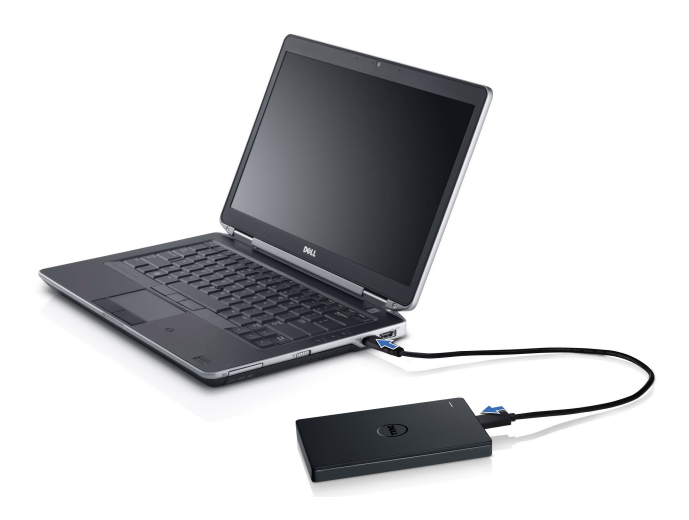

2 Une fois le disque connecté, il apparaît en tant que lettre de lecteur sous Poste de travail (ex. : E:, F: ou autre lettre) environ 30 secondes après sa connexion et mise sous tension.

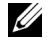

**EXARQUE : Le voyant blanc situé sur l'adaptateur d'interface** s'allume lorsque vous connectez le disque à l'ordinateur.

3 Cliquez sur Ouvrir le dossier pour afficher les fichiers via l'Explorateur Windows pour ouvrir la lettre de lecteur ou cliquez sur la lettre de lecteur dans **Poste de travail**.

Vous pouvez maintenant commencer à copier des fichiers sur le disque dur externe. Pour ce faire, utilisez manuellement les options copier-coller, puis faites glisser les fichiers et déposez-les sur le disque dur externe. Vous pouvez aussi avoir recours à un système de planification de sauvegarde automatique à l'aide du logiciel Seagate Dashboard, comme décrit dans la section Présentation de Seagate Dashboard.

#### <span id="page-7-0"></span>Déconnexion du disque

- $\bigwedge$  MISE EN GARDE : Vous devez fermer toutes les fenêtres ouvertes sur le disque dur externe pour pouvoir le déconnecter. Pour éviter toute perte de données, fermez toutes les applications de l'ordinateur avant de déconnecter le disque dur externe.
	- 1 Cliquez sur l'icône Retirer le périphérique en toute sécurité dans la barre d'état système, située à proximité de l'horloge.

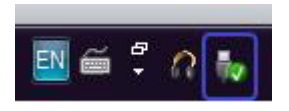

**EMARQUE : L'icône Retirer le périphérique en toute sécurité** ressemble à un connecteur USB sur lequel est apposée une coche verte.

- 2 Un menu contextuel indiquant la liste des périphériques qui peuvent être retirés de l'ordinateur s'affiche alors.
- 3 Cliquez sur le disque dur externe dans ce menu contextuel.
- 4 Vous pouvez retirer le périphérique souhaité à l'apparition d'un message contextuel vous indiquant qu'il est maintenant possible de retirer le périphérique en toute sécurité.

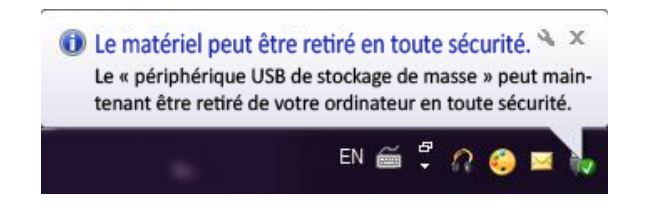

### <span id="page-8-0"></span>Présentation de Seagate Dashboard

Fourni avec votre disque dur externe, le logiciel Seagate Dashboard est un utilitaire convivial destiné à protéger vos données sur votre ordinateur et les réseaux sociaux. Avec ce logiciel, vous pouvez bénéficier des fonctionnalités suivantes :

- Protection des données : sécurisez vos données en continu ou à l'aide d'un système de planification basé sur un plan de sauvegarde automatique.
- Partage multimédia : chargez des photos et des vidéos sur les principaux réseaux sociaux, tels que Facebook, Flickr et YouTube.
- Enregistrement de données multimédias : téléchargez des photos et des vidéos à partir de réseaux sociaux sur votre disque dur externe.

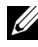

REMARQUE : Pour lancer le logiciel Seagate Dashboard, vous devez installer le programme d'installation Seagate Dashboard au préalable.

Pour en savoir plus, nous vous invitons à lire attentivement le guide d'utilisation Seagate Dashboard sur le site <www.seagate.com/support/software/dashboard>ou à consulter l'aide en ligne en cliquant sur l'icône Aide de l'application Seagate Dashboard.

### <span id="page-9-0"></span>Dépannage

Cette section vous guide tout au long des étapes de dépannage afin de vous aider à identifier des solutions aux problèmes courants liés aux disques externes branchés sur un port USB.

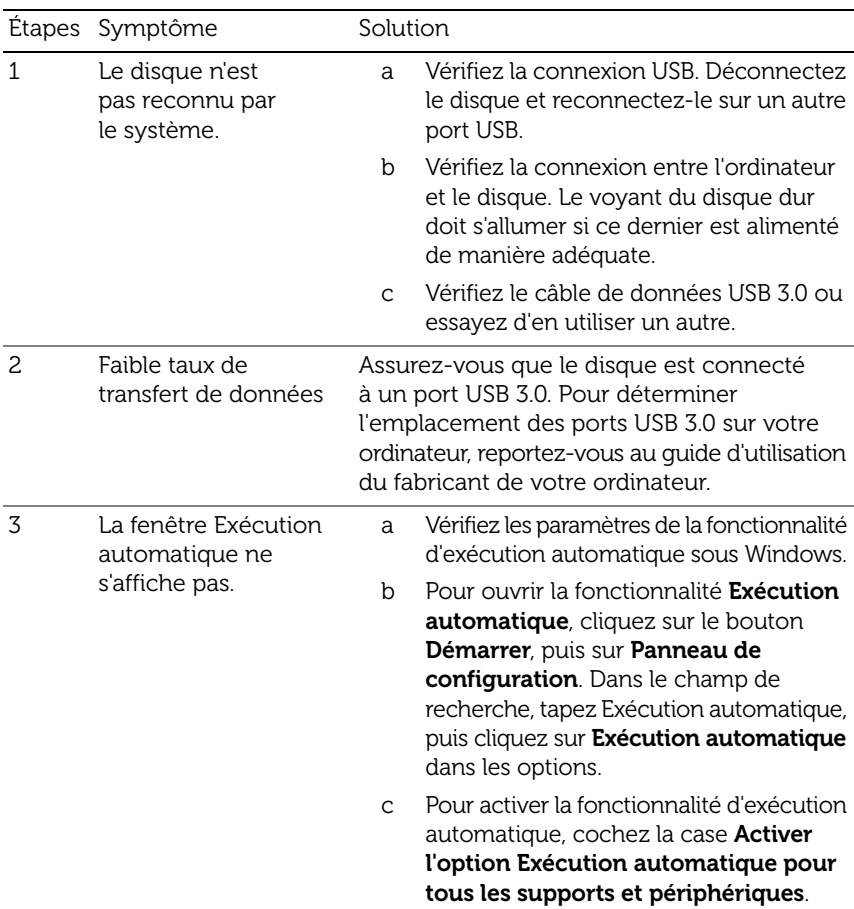

Problèmes et solutions

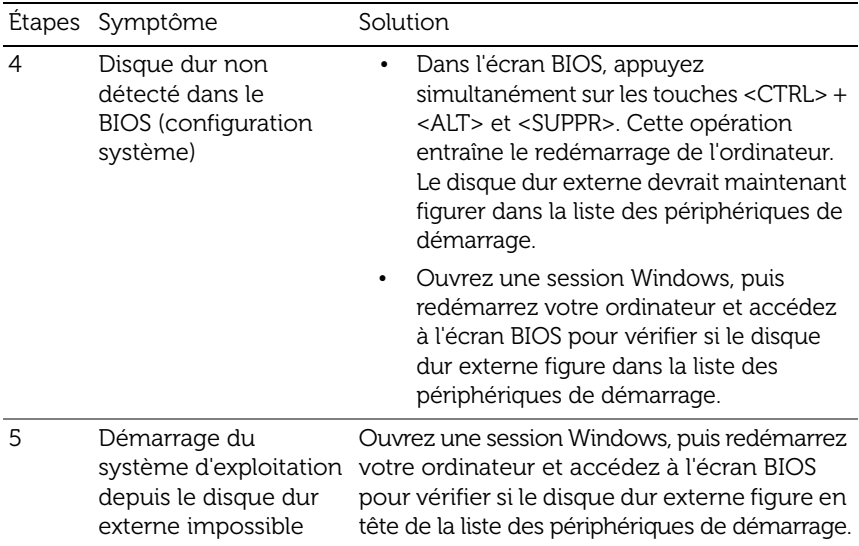

REMARQUE : Assurez-vous que votre ordinateur est à jour et qu'il est équipé des versions de pilotes et du BIOS les plus récentes avant de passer aux étapes 4 et 5. Les versions de pilotes et du BIOS les plus récentes sont téléchargeables sur le site Web du fabricant. Si vous possédez un ordinateur Dell, consultez le site www.dell.com/support.

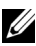

REMARQUE : Les séquences de touches utilisées pour appeler le BIOS (configuration système) sur les ordinateurs varient en fonction du fabricant. Pour en savoir plus, reportez-vous au guide d'utilisation ou au site Web du fabricant. Sur les ordinateurs Dell, il convient d'appuyer sur la touche <F2> au démarrage de l'ordinateur pour lancer le menu du BIOS et sur la touche <F12> pour accéder au menu de démarrage de l'ordinateur.

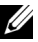

**EXAMPROUE** : Pour diagnostiquer les problèmes de votre disque de stockage sur un ordinateur Dell, vous pouvez lancer l'outil de dépannage et de diagnostic PC Checkup Dell Diagnostics en cliquant sur l'icône My Dell. Vous pouvez également vous rendre sur la page [www.dell.com/support/Diagnostics/us/en/19.](www.dell.com/support/Diagnostics/us/en/19)

### <span id="page-11-0"></span>États et description du voyant du disque dur

États du voyant

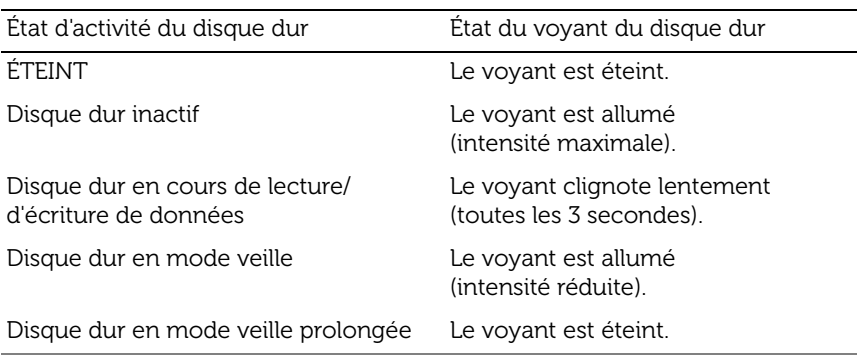

### <span id="page-12-0"></span>Contacter Dell

REMARQUE : Si vous ne disposez pas d'une connexion Internet, utilisez les coordonnées indiquées sur la confirmation de la commande, le bordereau d'envoi, la facture ou le catalogue produits Dell.

Dell propose plusieurs solutions de support et de maintenance en ligne et par téléphone. La disponibilité de ces solutions varie en fonction des pays et des produits. Il est possible que certains services ne soient pas disponibles dans votre région. Pour contacter le service commercial, le support technique ou le service clientèle Dell :

- 1 Rendez-vous sur le site [www.dell.com/support.](www.dell.com/support)
- 2 Sélectionnez le type de support souhaité.
- 3 Si vous n'êtes pas basé sur le territoire américain, sélectionnez le code de votre pays en haut de la page ou sélectionnez Tout pour plus de choix.
- 4 Sélectionnez le lien correspondant au service de maintenance ou de support requis.